# **La risonanza dell'Eldrit - 2° percorso di sviluppo**

- **Che cos'è il grado di risonanza dell'Eldrit?**
- **Istruzioni di sistema**
- **Quest per lo sblocco del grado di risonanza dell'Eldrit**
- **Item rilevanti**
- **Modifiche all'interfaccia**
- **Finestra del grado di risonanza**

# **Che cos'è il grado di risonanza dell'Eldrit?**

- 1. Il grado di risonanza dell'Eldrit, così come il suo effetto, influisce su tutti i personaggi.
	- Comunque, il grado di risonanza è disponibile solo per i personaggi di livello pari o superiore a 99.
- 2. Non appena un personaggio raggiunge il livello 99, il sistema di XP passa automaticamente al grado di risonanza dell'Eldrit.
- 3. Quando il livello attuale raggiunge il valore massimo (100%), il grado di risonanza dell'Eldrit aumenta di 1 e si ricevono 'punti risonanza dell'Eldrit (PRE)'.
	- È possibile arrivare fino al grado di risonanza dell'Eldrit 999, quindi questo è anche il numero massimo di punti ottenibili.
	- È possibile assegnare o ripristinare i punti risonanza dell'Eldrit per ciascun personaggio.

## **Istruzioni di sistema**

1. Premi il tasto di scelta rapida standard (^) o il pulsante corrispondente nella finestra del personaggio per richiamare l'interfaccia speciale.

# **Quest per lo sblocco del grado di risonanza dell'Eldrit**

- 1. Condizioni iniziali della quest
	- Tutti i personaggi per i quali il grado di risonanza dell'Eldrit non è ancora disponibile.
- 2. Accettazione della quest
	- Accettazione automatica per ciascun account.
- 3. Contenuto della quest

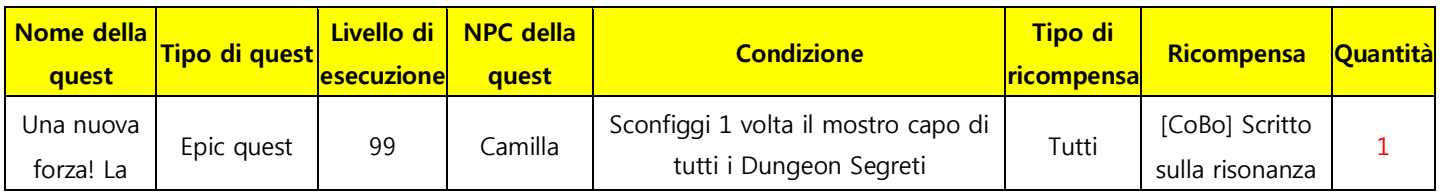

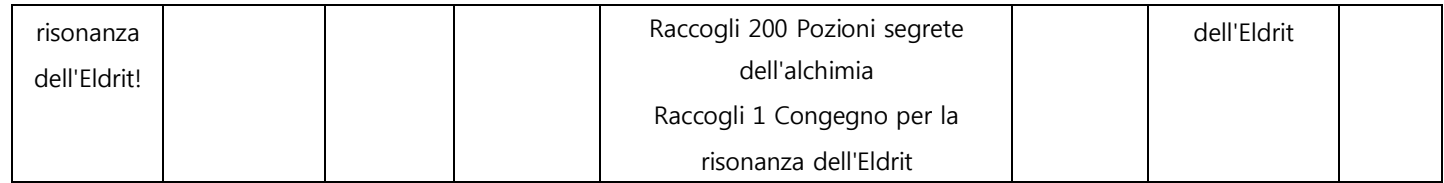

### **Item rilevanti**

#### 1. **Scritto sulla risonanza dell'Eldrit**

- Utilizzando questo item, si attiva il pulsante [Grado di risonanza dell'Eldrit].
- Quando l'item viene utilizzato da un personaggio per il quale questo pulsante è già attivo, compare un messaggio popup.

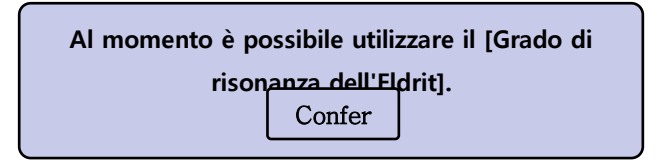

 Viene conservato nella tab [Inventario - Materiale]. Puoi averne 1 unità per ciascuno slot.

#### 2. **Congegno per la risonanza dell'Eldrit**

- Item 'materiale' necessario per il completamento della quest 'Una nuova forza! La risonanza dell'Eldrit!'.
- Viene conservato nella tab [Inventario Materiale]. Puoi averne 1 unità per ciascuno slot.
- Puoi acquistarlo da Aran per 10.000.000 ED.
- 3. **Moneta per il ripristino di punti risonanza dell'Eldrit**
	- Item necessario per ripristinare un punto risonanza assegnato. Una moneta ripristina 1 punto.
	- Viene conservata nella tab [Inventario Speciale]. Puoi averne 100 unità per ciascuno slot.
- 4. **Pergamena per il ripristino di punti risonanza dell'Eldrit**
	- Item necessario per ripristinare i punti risonanza assegnati. Una pergamena ripristina tutti i punti di una categoria.
	- Viene conservata nella tab [Inventario Speciale]. Puoi averne 30 unità per ciascuno slot.

#### **Modifiche all'interfaccia**

Quando un personaggio raggiunge il livello 99, la barra EXP si trasforma nel 'grado di risonanza dell'Eldrit'.

- 1. Barra EXP nella schermata principale
- 2. Barra EXP in alto a destra dopo il completamento di un Dungeon
- 3. Messaggio di acquisizione di EXP
- 4. Schermata principale, tra livello e nome del personaggio
- 5. Finestra del personaggio, mentre guardi altri personaggi, tra livello e nome del personaggio

# **Finestra del grado di risonanza**

- 1. Livello
	- $\bullet$  Fino a 999
	- Ogni volta che l'indicatore di risonanza raggiunge il 100%, si verifica un aumento di livello.
- 2. Punti che è possibile assegnare
	- $\bullet$  Fino a 999
- 3. Indicatore di risonanza (= esperienza)
	- Aumenta una volta raggiunto il livello 99 o svolgendo attività per le quali si ottiene EXP.
	- Al raggiungimento del 100%, il livello e il numero di punti risonanza aumentano di 1, e l'indicatore torna allo 0%.
- 4. Categoria
	- Vengono mostrati gli effetti e gli aumenti o riduzioni nelle singole categorie.
- 5. Assegnazione/Reimpostazione dei punti
	- Si attiva quando sono disponibili dei punti risonanza.
	- Conferma premendo il pulsante OK per utilizzare questa funzionalità.
- 6. Punti assegnati/massimi
	- Mostra i punti assegnati alle varie categorie.
	- Non è possibile assegnare un numero di punti superiore ai punti massimi.
- 7. Ripristina
	- Utilizzando la pergamena per il ripristino di punti risonanza dell'Eldrit, tutti i punti della categoria attuale (Corpo, Magia, Supporto) vengono ripristinati.
- 8. Conferma
	- L'assegnazione e il ripristino di punti devono sempre essere confermati. Nel caso

del ripristino dei punti, è necessario utilizzare il numero corrispondente di monete per il ripristino di punti risonanza dell'Eldrit.